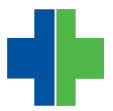

[Knowledgebase](https://wla.deskpro.com/focus-win/kb) > [General](https://wla.deskpro.com/focus-win/kb/general) > [How Do I Request Support from WLA?](https://wla.deskpro.com/focus-win/kb/articles/how-do-i-request-support-from-wla)

## How Do I Request Support from WLA?

Andrew Smith - 2015-04-28 - [General](https://wla.deskpro.com/focus-win/kb/general)

**Ware Langhorne and Associates, Inc. provides technical support for it's clients Monday through Friday from 8:30AM to 5:00PM. Here is how to request support:**

1. For AdvancedMD users, while the [WLA AdvancedMD login](https://www.wlaapps.com/wlalogin) page is open (you don't have to log into AdvancedMD), you can click on the "Request Support" button. A window will open for you to fill out and submit your request.

**2.** Also from the [WLA AdvancedMD login](https://www.wlaapps.com/wlalogin) login page, you can click the "Support Center" button. You may then log in using your e-mail address and support password**\***. Once logged in, you may submit support requests, see your current requests, or edit your profile.

**3.** You can visit [www.warelanghorne.com](http://www.warelanghorne.com) and click "Request Support" in the top right. From here, you can fill out a support request or log into the Support Center using your e-mail address and support password**\***.

**4.** Simply send an e-mail to [support@warelanghorne.com](mailto:support@warelanghorne.com) with a detailed message. This will automatically create a ticket for you in our support system.

**5.** You can call us at 804-281-4400 to request support. If you recieve our voicemail, please leave a detailed message with callback information so we can address your issue as quickly as possible.

**\*** If you don't know your support password, click the "lost?" link beside password and enter your e-mail address to get instructions on how to reset it. If you have trouble with this, call us at 804-281-4400.